## **よくある質問**

**Q. ログインするためのパスワードを忘れてしまった。**

**A.以下の手順でパスワードを設定してログインしてください。**

**①以下のURLからBoxのログインページを表示する <https://josaiuniv.account.box.com/login>**

**②「アカウントにサインイン」画面の下部の「パスワードをリセット」をクリック**

**③「パスワードをリセット」画面で自身の城西大学メールアドレス (SCNL-ID@josai.ac.jp)を入力**

**④入力したメールアドレス宛にパスワード設定メールが届くため、 メールのリンクからパスワードを設定してログインする**

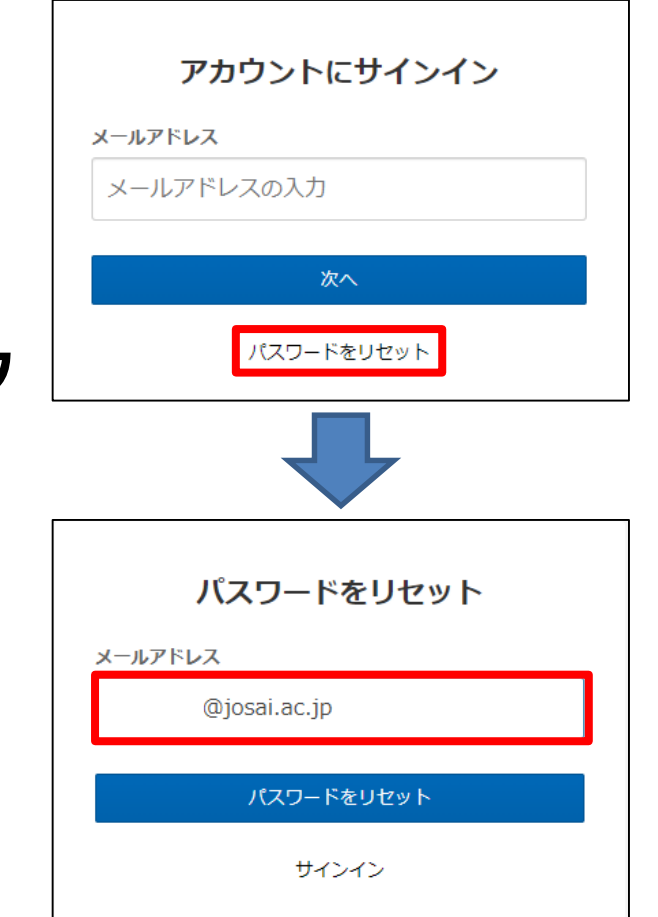

**よくある質問**

**Q. Box上の動画の再生速度を変更したい**

**再生速度変更が可能です。**

**A.動画画面右下の歯車マークをクリックし、メニューから「速度」をクリックすると**

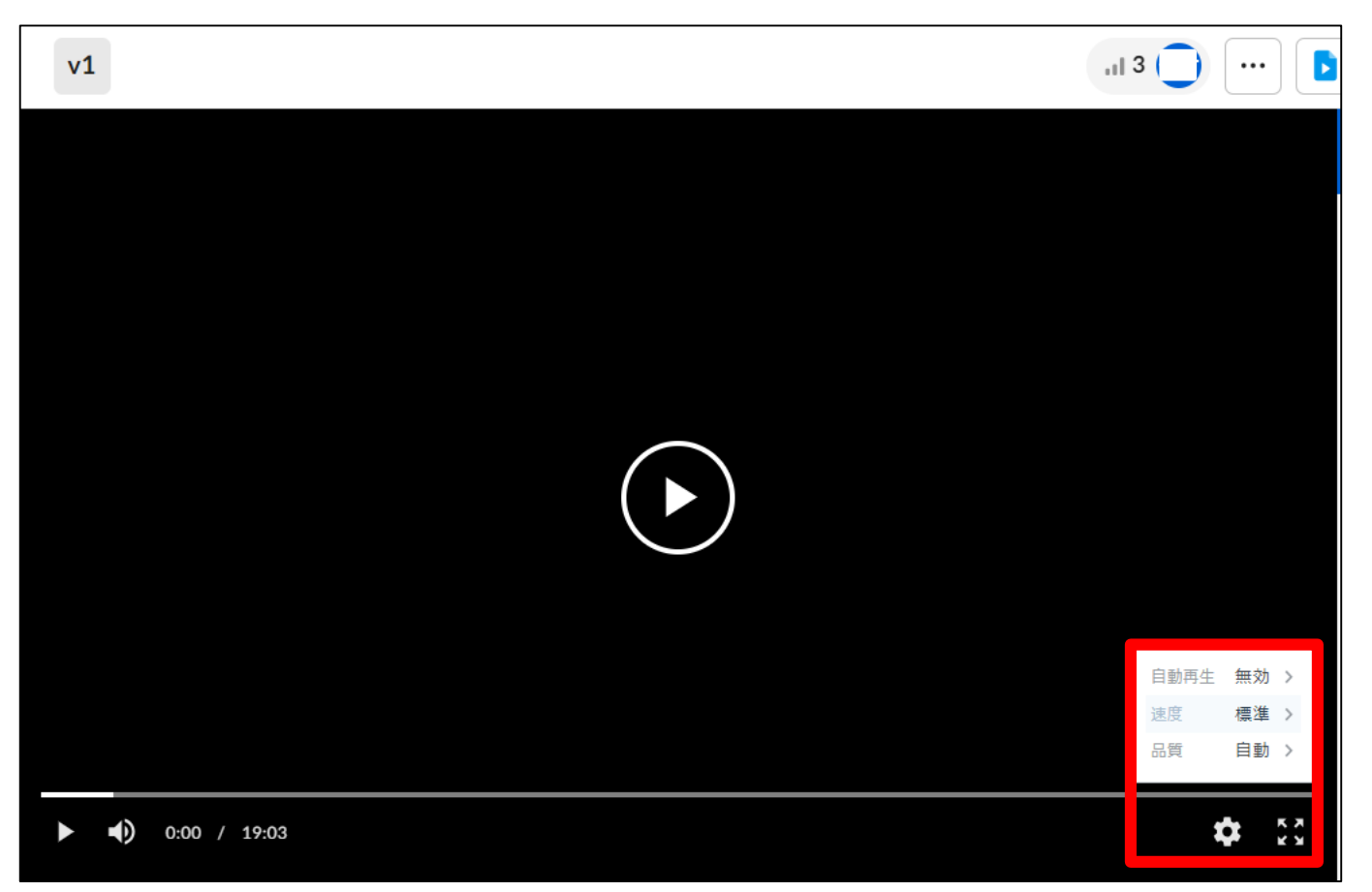

※スマートフォン・タブレット用のアプリ版は再生速度変更機能が未実装のため、再生速度を変更したい場合はPCブラウザ版を使用してください。

## **よくある質問**

**Q. Web版のBoxやスマートフォン・タブレットのBoxアプリからは閲覧できるファイルが Box Driveからは表示できず、「ファイルが壊れている」といったエラーが表示される。**

**A.ファイルの表示権限が「プレビューアー」になっている場合、Box Driveからは表示できません。**

**Box Driveは内部的に「Boxからダウンロードを行って表示する」という仕組みになっています。 権限が「プレビューアー」の場合、『閲覧のみが可能・ダウンロードは不可』となるため、 結果的に権限不足扱いとなり、 Box Drive上では表示ができません。 Box Drive上でファイルを扱いたい場合は、ファイルの送り主に対して 「ビューアー」以上の権限を付与してもらうようにご相談ください。 (表示権限の他、ファイルのロック機能によりダウンロードが禁止されている場合も Box Driveからは表示できません。この場合は送り主に対してロック解除をご相談ください。)**